#### **РОССИЙСКАЯ ФЕДЕРАЦИЯ**

**Министерство образования и молодежной политики Свердловской области Государственное автономное профессиональное образовательное учреждение Свердловской области**

#### **«Камышловский гуманитарно-технологический техникум»**

структурное подразделение

 **школа-интернат, реализующая адаптированные основные общеобразовательные программы**

### **Рабочая программа учебного курса «Информатика» для обучающихся 7-9 классов (АООП ООО 1 вариант)**

#### **Пояснительная записка**

В результате изучения курса **информатики** у обучающихся с умственной отсталостью (интеллектуальными нарушениями) будут сформированы представления, знания и умения, необходимые для жизни и работы в современном высокотехнологичном обществе. Обучающиеся познакомятся с приёмами работы с компьютером и другими средствами икт, необходимыми для решения учебно-познавательных, учебно-практических, житейских и профессиональных задач. Кроме того, изучение информатики будет способствовать коррекции и развитию познавательной деятельности и личностных качеств обучающихся с умственной отсталостью (интеллектуальными нарушениями) с учетом их индивидуальных возможностей.

В соответствии с ФГОС с требованиями к организации обучения детей с нарушениями интеллектуального развития в представленном варианте программы учтены и сохранены принципы коррекционной направленности:

 - обеспечение каждому ребенку адекватного лично для него темпа и способов усвоения знаний;

- доступность материала;

- научность;

- осуществление дифференцированного и индивидуального подхода;

 - концентрический принцип размещения материала, при котором одна и та же тема изучается в течение нескольких лет с постепенным наращиванием сложности. Концентризм программы создает условия для постоянного повторения раннее усвоенного материала. Сначала происходит знакомство с компьютером, как инструментом. Затем нарабатываются навыки использования компьютерных технологий путем систематического повтора и усложнения тренинга. С учетом возрастных и психофизических особенностей, учащихся в программе выделяются две ступени обучения:

1. Подготовительно-ознакомительная – 7 класс.

2. Основная – 8, 9 классы.

 **Цель курса -** ознакомление обучающихся с умственной отсталостью с компьютерными ресурсами и овладение техникой их практического применения.

#### **Задачи курса**

 1. Дать обучающимся с ограниченными возможностями здоровья доступную для них систему знаний о компьютерных ресурсах.

 2. Развивать познавательный интерес к использованию информационных и коммуникационных технологий.

 3. Расширять кругозор путем формирования знаний и представлений о компьютерных технологиях и способах их практического применения.

 4. Повышать адаптивные возможности обучающихся со сниженным интеллектом, их социальную ориентировку за счет дополнительно приобретенных навыков и умений.

#### **Специальные задачи**

 Обучение по программе «Информатика» направлено на коррекцию недостатков мышления, речи, памяти, внимания, восприятия:

 - активизировать мыслительную деятельность (развитие процессов анализа, синтеза, обобщения, классификации);

 - учить наблюдать, выделять главное, ориентироваться в ситуации, усматривать связи и отношения между объектами;

 - обогащать активный и пассивный словарь, формировать грамматический строй речи;

- развивать анализаторы (кинестетический, слуховой, зрительный).

 Отбор материала в программе осуществлен с целью создания условий для познания и понимания учащимися с ограниченными возможностями здоровья информационных процессов и компьютерных ресурсов.

#### **Место предмета в учебном плане**

Предмет «Информатика входит в обязательную часть учебного плана, предметная область «Математика». На изучение предмета отводится с 7 по 9 класс – 1 час в неделю, 34 часа в год.

#### **Используемые технологии, методы и формы работы с обучающимися**

Формы текущего контроля знаний, умений, навыков; промежуточной и итоговой аттестации учащихся. Текущий контроль осуществляется с помощью практических работ (компьютерного практикума).

Тематический контроль осуществляется по завершении крупного блока (темы) в форме интерактивного тестирования, теста по опросному листу или компьютерного тестирования.

Итоговый контроль осуществляется по завершении учебного материала за год в форме интерактивного тестирования, теста по опросному листу или компьютерного тестирования, творческой работы.

Единицей учебного процесса является урок. В первой части урока проводиться объяснение нового материала, а на конец урока планируется компьютерный практикум (практические работы). Работа учеников за компьютером в 5 классах 10-15 минут, в 6 7 классе – 20 минут, в 8-10 классе – 25 минут. В ходе обучения учащимся предлагаются короткие (5-10 минут) проверочные работы (в форме тестирования). Очень важно, чтобы каждый ученик имел доступ к компьютеру и пытался выполнять практические работы по описанию самостоятельно, без посторонней помощи учителя или товарищей.

В 5 классе особое внимание следует уделить *организации самостоятельной работы учащихся на компьютере*. Формирование пользовательских навыков для введения компьютера в учебную деятельность должно подкрепляться *самостоятельной творческой работой*, личностно-значимой для обучаемого. Это достигается за счет информационнопредметного *практикума*, сущность которого состоит в наполнении задач по информатике актуальным предметным содержанием.

При организации занятий школьников по информатике и информационным технологиям необходимо использовать различные методы и средства

обучения с тем, чтобы с одной стороны, свести работу за ПК к регламентированной норме; с другой стороны, достичь наибольшего педагогического эффекта.

На уроках параллельно применяются общие и специфические методы, связанные с применением средств ИКТ:

словесные методы обучения (рассказ, объяснение, беседа, работа с учебником, рабочей тетрадью);

наглядные методы (наблюдение, иллюстрация, демонстрация наглядных пособий, презентаций);

практические методы (устные и письменные упражнения, практические работы за ПК);

проблемное обучение;

метод проектов;

ролевой метод.

#### **Основные типы уроков:**

урок изучения нового материала;

урок контроля знаний;

обобщающий урок;

комбинированный урок.

#### **Критерии оценки предметных результатов обучения**

Система оценки предметных результатов освоения учебных программ с учетом уровневого подхода, предполагает выделение базового уровня достижений как точки отсчета при построении всей системы оценки и организации индивидуальной работы с обучающимися.

Реальные достижения обучающихся могут соответствовать базовому уровню, а могут отличаться от него как в сторону превышения, так и в сторону недостижения.

Практика показывает, что для описания достижений обучающихся целесообразно установить пять уровней. Базовый уровень достижений уровень, который демонстрирует освоение учебных действий с опорной системой знаний в рамках выделенных задач. Овладение базовым уровнем является достаточным для продолжения обучения на следующей ступени образования, но не по профильному направлению. Достижению базового уровня соответствует отметка «удовлетворительно» (или отметка «3»). Превышение базового уровня свидетельствует об усвоении опорной системы знаний на уровне осознанного произвольного овладения учебными действиями, а также о кругозоре, широте (или избирательности) интересов. Уровни достижения планируемых результатов, превышающие базовый, можно определить, как:

1) повышенный уровень достижения планируемых результатов, отметка «хорошо» (отметка «4»);

2) высокий уровень достижения планируемых результатов, отметка «отлично» (отметка «5»).

Повышенный и высокий уровни достижения отличаются по полноте освоения планируемых результатов, уровню овладения учебными действиями и сформированностью интересов к данной предметной области. Для описания подготовки учащихся, уровень достижений которых ниже базового, целесообразно выделить также два уровня:

1) пониженный уровень достижений, отметка «неудовлетворительно» (отметка «2»);

2) низкий уровень достижений, отметка «плохо» (отметка «1»).

Недостижение базового уровня (пониженный и низкий уровни достижений) фиксируется в зависимости от объема и уровня освоенного и неосвоенного содержания предмета.

Решение о достижении или недостижении планируемых результатов или об освоении или неосвоении учебного материала принимается на основе результатов выполнения заданий базового уровня. Критерий достижения/освоения учебного материала можно рассматривать как выполнение не менее 50 % заданий базового уровня или получения 50 % от максимального балла за выполнение заданий базового уровня.

*Тематический* контроль осуществляется по завершении крупного блока (темы). Он позволяет оценить знания и умения учащихся, полученные в ходе достаточно продолжительного периода работы. *Итоговый* контроль осуществляется по завершении каждого года обучения.

#### **Планируемые результаты освоения информатики в 7-9 классах**

**Личностные результаты** — это сформировавшаяся в образовательном процессе система ценностных отношений учащихся к себе, другим участникам образовательного процесса, самому образовательному процессу, объектам познания, результатам образовательной деятельности. Основными личностными результатами, формируемыми при изучении информатики, являются:

- наличие представлений об информации как важнейшем стратегическом ресурсе развития личности, государства, общества;

- понимание роли информационных процессов в современном мире;

- владение первичными навыками анализа и критичной оценки получаемой информации;

- ответственное отношение к информации с учетом правовых и этических аспектов ее распространения;

- развитие чувства личной ответственности за качество окружающей информационной среды;

- способность увязать учебное содержание с собственным жизненным опытом, понять значимость подготовки в области информатики в условиях развития информационного общества;

- способность и готовность к принятию ценностей здорового образа жизни за счет знания основных гигиенических, эргономических и технических условий безопасной эксплуатации средств ИКТ.

#### **Предметные результаты***:*

-формирование представления о компьютере как универсальном устройстве обработки информации;

-развитие основных навыков и умений использования компьютерных устройств;

-формирование навыков и умений безопасного и целесообразного поведения при работе с компьютерными программами и в Интернете, умения соблюдать нормы информационной этики и права;

Программа разделена на 2 части:

 **I часть** - подготовительно-ознакомительная, включает изучение следующих разделов:

- правила техники безопасности работы на компьютере;

- устройство компьютера;

- периферийные устройства компьютера;
- приемы работы на компьютере;
- виды информации;

**II часть** - основная, включает изучение:

*Практика работы на компьютере*: назначение основных устройств компьютера для ввода, вывода, обработки информации; включение и выключение компьютера и подключаемых к нему устройств; клавиатура, *ЭЛЕМЕНТАРНОЕ ПРЕДСТАВЛЕНИЕ О ПРАВИЛАХ КЛАВИАТУРНОГО ПИСЬМА,* пользование мышью, использование простейших средств текстового редактора. Соблюдение безопасных приёмов труда при работе на компьютере; бережное отношение к техническим устройствам.

*Работа с простыми информационными объектами* (текст, таблица, схема, рисунок): преобразование, создание, сохранение, удаление. Ввод и редактирование небольших текстов. Вывод текста на принтер. *РАБОТА С*  *РИСУНКАМИ В ГРАФИЧЕСКОМ РЕДАКТОРЕ, ПРОГРАММАХ WORD И*  собственной информации в компьютере, именование файлов и папок.

*Работа с цифровыми образовательными ресурсами*, готовыми материалами на электронных носителях.

#### **Содержание программы**

#### **7 класс**

## **Техника безопасности при работе с компьютером. Сведения из истории развития компьютерных технологий (2 ч.).**

Техника безопасности при работе на ПК. Совершенствование ПК, современные компьютерные технологии.

#### **Что такое компьютер (2ч).**

Что умеют компьютеры. Устройство компьютера (системный блок, монитор, клавиатура, мышь).

**Устройство компьютера(13ч)**. Знакомство с клавиатурой. Алфавитные клавиши. Обучение работе с манипулятором «мышь» (левая и правая кнопка). Заглавные и прописные символы русского алфавита. Цифровые клавиши. Числа и цифры. Знаки и символы: «+»; «-»; «=». Клавиши управления курсором. Клавиши: пробел, Shift, Enter, Backspace, Delete.Системный блок: процессор, жёсткий диск, оперативная память, карта памяти.

#### **Графический редактор(9ч.)**:

Запуск программы Paint. Окно графического редактора Paint: название файла, панель инструментов, строка меню, палитра, полосы прокрутки. Работа с инструментами (карандаш, кисть, прямая и кривая линии, эллипс, прямоугольник, многоугольник, ластик). Отмена внесённых изменений.

Сохранение, копирование, раскрашивание рисунка.

#### **Текстовый редактор (8ч.)**

 Запуск программы Word. Окно текстового редактора: название документа, строка меню, панель инструментов, панель форматирования. Кнопка свернуть. Кнопка закрыть. Курсор, текстовое поле, линейки, полосы прокрутки. Набор текста. Исправление ошибок. Выделение фрагментов текста. Шрифт. Размер шрифта.4 кнопки для выравнивания текста: по левому, правому краю; по центру; по ширине страницы. Кнопка, для выделения текста более жирным, наклонным шрифтом. Кнопка для подчёркивания выделенного фрагмента текста. Изменение цвета текста.

#### **8 класс**

#### **Правила техники безопасности при работе с компьютером. (2ч**)

Персональный компьютер - универсальное устройство для работы с информацией. Программное и аппаратное обеспечение компьютера.

#### **Устройства компьютера(10ч).**

Программы и файлы. СD и DVD диски. Работа с мышью. Левая, правая клавиша мыши, колёсико. Курсор. Вид курсора в зависимости от задачи. Клавиши управления курсором. Клавиши: пробел, Shift, Enter, Backspace, устройства ввода и вывода информации. Операционная система.

Организация данных в системе Windows. Создание папок и файлов.

Нахождение нужного файла через проводник или через функцию Поиск.

#### **Графический редактор Paint (8ч**).

Запуск программы Paint. Панель инструментов. Палитра. Создание цветного рисунка. Сохранение в файле созданного рисунка. Считывание рисунка из файла и его редактирование. Как увеличить область рисования. Как задать размеры рисунка. Перемещение по рисунку больших размеров. Уменьшение рисунка. Сохранение, копирование, раскрашивание рисунка. Надписи внутри рисунков. Выбор основного цвета, выбор шрифта, выбор размера шрифта. Просмотр и печать рисунка.

#### **Текстовый редактор Word (14ч).**

Запуск программы Word. Внешний вид программы Word.Создание документа.

 Панель форматирования, вкладка «Главная». Буфер обмена (копировать, вставить, вырезать). Шрифт, абзац, стили, редактирование. Набор текста.

 Оформление заголовка текста. WordArt – одна из функций текстового редактора Word.Применение различных вариантов оформления заголовка текста, буквицу в начале текста. Текстовый редактор Word. Вкладка Вставка. Оформление текста картинками. Сборник изображений ClipArt.Оформление титульного листа. Надпись титульной страницы. Фигуры (геометрические фигуры, линии, фигурные стрелки, звёзды и ленты)

**Содержание разделов программы**

#### **9 класс**

#### **Введение. Техника безопасности. (2ч)**

Техника безопасности при работе на ПК. Совершенствование ПК, современные компьютерные технологии.

#### **История развития вычислительной техники. (1ч)**

#### **Устройство компьютера(10ч)**

 Информация. Компьютер - универсальное устройство ввода, обработки и вывода информации. Работа с клавиатурным тренажёром. Буква, значок, цифра. Устройства ввода информации. Устройства вывода информации.

Системный блок. Назначение блока. Процессор, жёсткий диск, карта памяти, оперативная память, звуковая карта, видеокарта. Память ПК: внутренняя и внешняя. Назначение памяти и ее виды. Флэш-память. Оперативная и долговременная память компьютера.

**Текстовый редактор Word (10ч)** Создание таблицы в текстовом документе.

Панель меню, вкладка Вставка. Таблица. Вставка таблицы в документ или рисование таблицы в документе. Параметры таблицы. Заполнение ячеек таблицы. Вкладка Конструктор. Вкладка Макет. Корректировка созданной таблицы.

#### **Табличный редактор Excel (11ч)**

Знакомство с Excel. Окно программы Excel Лист, книга в программе Excel.

Ячейки. Перемещение от одной ячейки к другой. Диаграмма. Создание диаграммы. Вставка диаграммы для представления и сравнения данных. Линейная диаграмма. Круговая диаграмма. Построение графиков. Действие сложение с помощью программы Excel. Решение примеров на сложение многозначных чисел. Вычитание, умножение, деление с помощью программы Excel. Решение задач в Excel. Решение примеров на все действия в программе Excel.

#### **Литература**

 1.Информатика и ИКТ. Учебник начального уровня. /Под ред. профессора Н.В.Макаровой. - СПб.: Питер, 2008 . – 158 с.

 2. Информатика. 5-11 классы: развёрнутое тематическое планирование /авт. - сост. А.М. Горностаева, Н.П. Серова. - Волгоград: Учитель, 2010.

 3. Информатика: Учебник для 5 класса. /Л.Л. Босова. - 4-е изд., испр. - М.: БИНОМ. Лаборатория знаний, 2006. - 192 с.: ил.

 4. Информатика: Учебник для 6 класса. /Л.Л.Босова. - 5-е изд. - М.: БИНОМ. Лаборатория знаний, 2007. - 208 с.: ил.

 8. Босова Л.Л. Практикум по компьютерной графике для младших школьников. / Л.Л.Босова // Информатика в школе. – 2009 - № 5. – 94 с.: ил.

 9. Малясова С.В. Практикум Microsoft Eхсеl. /Малясова С.В.// Информатика в школе. – 2009 - № 1. – 91 с.: ил.

 10. Рабочая тетрадь «Информатика» 5 кл. в двух частях. Л.Л. Босова, А.Ю. Босова. Изд. –БИНОМ. Лаборатория знаний.

 11. Рабочая тетрадь «Информатика» 6 кл. в двух частях. Л.Л. Босова, А.Ю. Босова. Изд. –БИНОМ. Лаборатория знаний

| Тема                                               | Количество |
|----------------------------------------------------|------------|
|                                                    | часов      |
| Техника безопасности при работе на ПК              | 2ч.        |
| Устройство компьютера                              | 2ч.        |
| Знакомство с клавиатурой. Алфавитные клавиши       | 2ч.        |
| Обучение работе с манипулятором «мышь» (левая и    | 2ч.        |
| правая кнопка)                                     |            |
| Заглавные и прописные символы русского алфавита    | 1ч.        |
| Цифровые клавиши                                   | 1ч.        |
| Знаки и символы: «+»; «-»; «=»                     | 2ч.        |
| Клавиши: пробел, Shift, Enter, Backspace, Delete   | 2ч.        |
| Системный блок: процессор, жёсткий диск,           | 3ч.        |
| оперативная память, карта памяти.                  |            |
| Графический редактор                               | $1q$ .     |
| Окно графического редактора Paint: название файла, | 4ч.        |
| панель инструментов, строка меню, палитра, полосы  |            |
| прокрутки                                          |            |
| Работа с инструментами                             | 2ч.        |
| Сохранение, копирование, раскрашивание рисунка     | $2$ ч.     |
| Текстовый редактор                                 | 1ч.        |
| Окно текстового редактора: название документа,     | 1ч.        |
| строка меню, панель инструментов, панель           |            |
| форматирования                                     |            |
| Курсор, текстовое поле, линейки, полосы прокрутки  | 2ч.        |
| Набор текста. Исправление ошибок. Выделение        | 2ч.        |
| фрагментов текста.                                 |            |
| Шрифт. Размер шрифта.4 кнопки для выравнивания     | 2ч.        |
| текста                                             |            |
| Итоговый тест                                      | 1ч.        |

**Тематическое планирование, 7 класс, 34 часа**

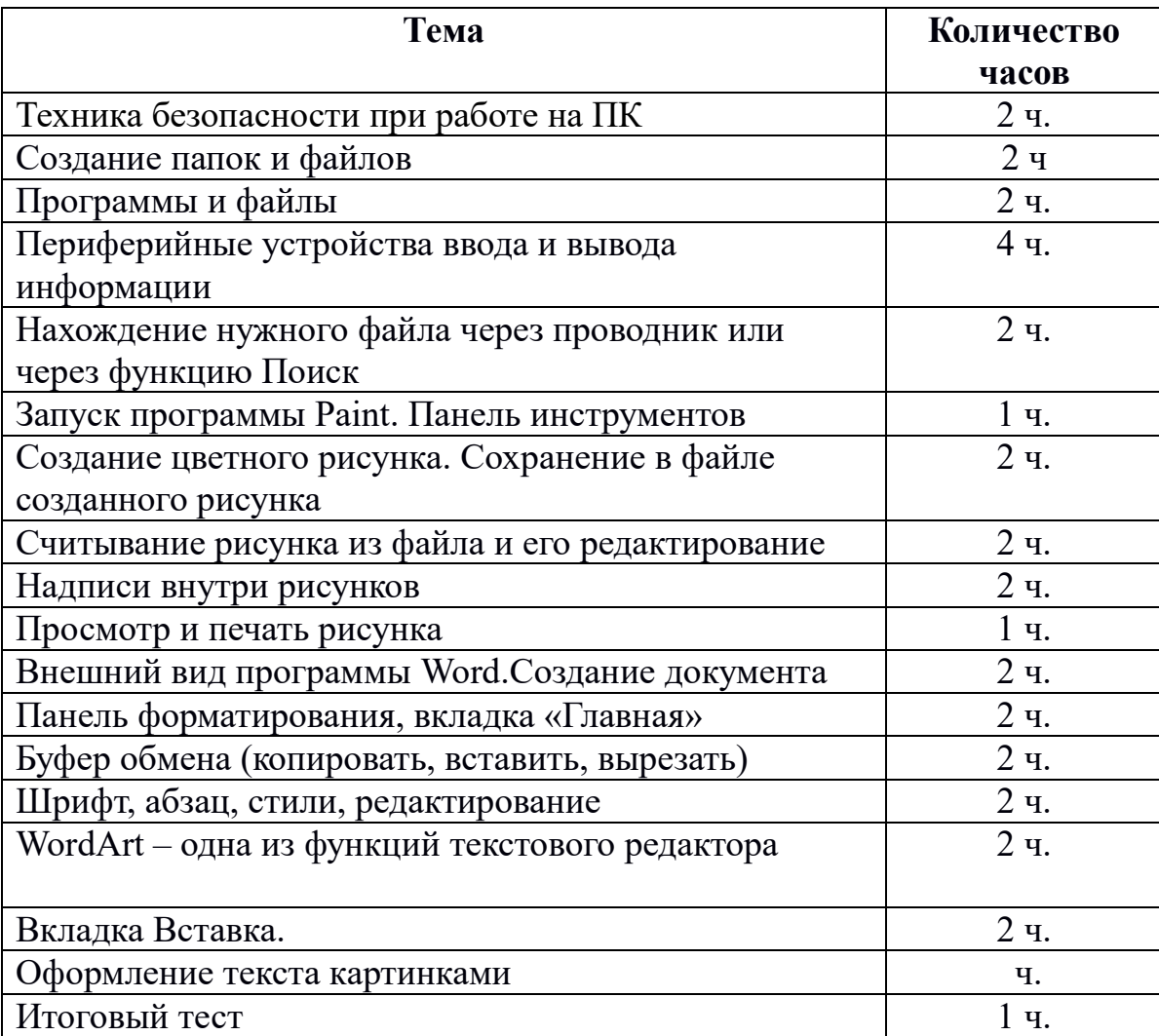

## **Тематическое планирование, 8 класс, 34 часа**

# **Тематическое планирование, 9 класс, 34 часа**

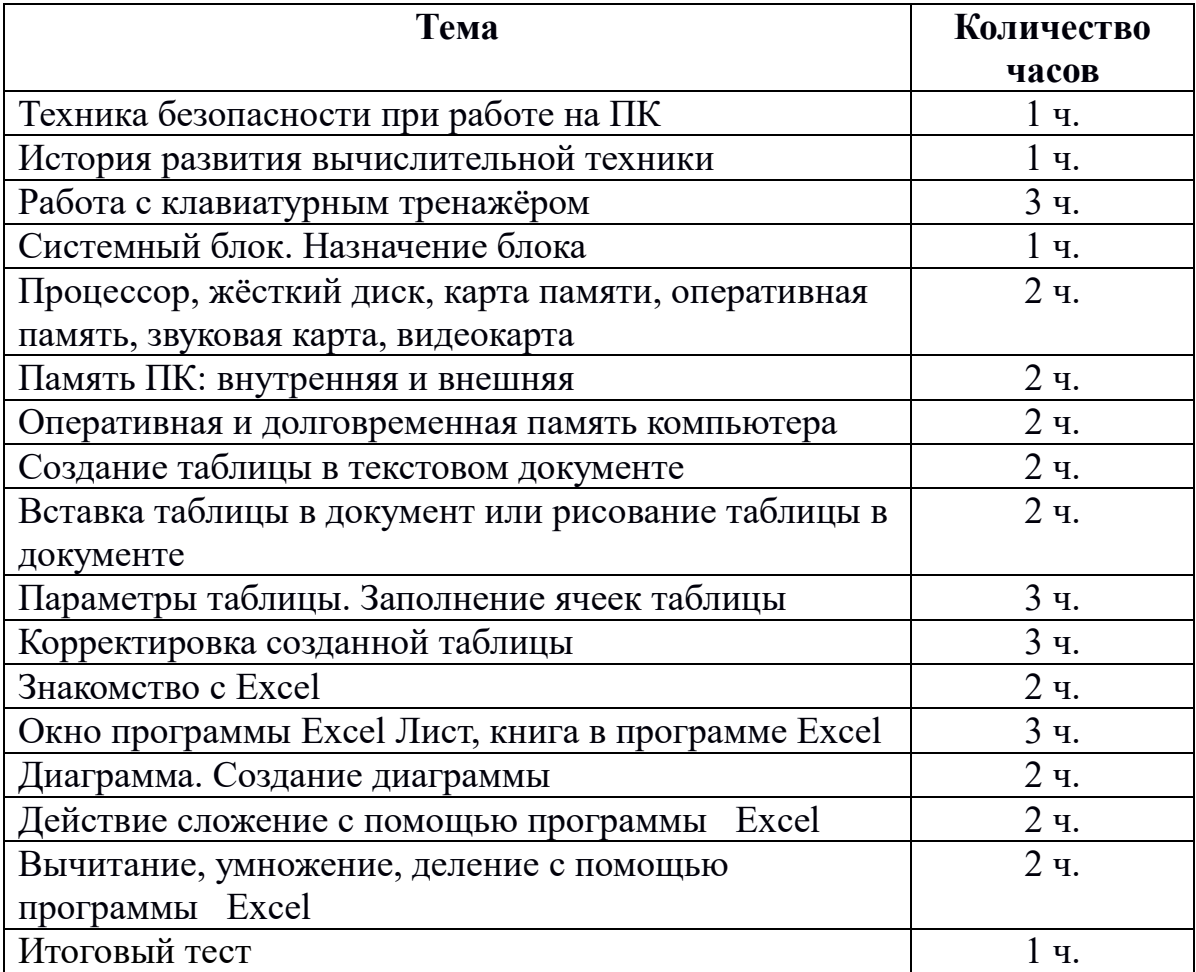

# ДОКУМЕНТ ПОДПИСАН<br>ЭЛЕКТРОННОЙ ПОДПИСЬЮ

#### СВЕДЕНИЯ О СЕРТИФИКАТЕ ЭП

Сертификат 603332450510203670830559428146817986133868575885

Владелец Бочкарева Елена Еварестовна

Действителен С 25.02.2021 по 25.02.2022